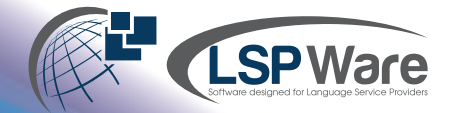

## **Atrium Updates 10.19**

## **There are several new changes that we have for Atrium that will be deployed this weekend with version 10.19**

First, we are happy to announce that the **Interpreter Portal** has been moved into Atrium 10.

Interpreters have much of the same functionality that they currently have in Atrium 8.

The only difference is that they are not able to **enter time and activities for a request**.

They are able to accept and return assignments, set their availability, set their SMS preferences and view their check request details. The URL is the exact same that you use to log in to Atrium 10.

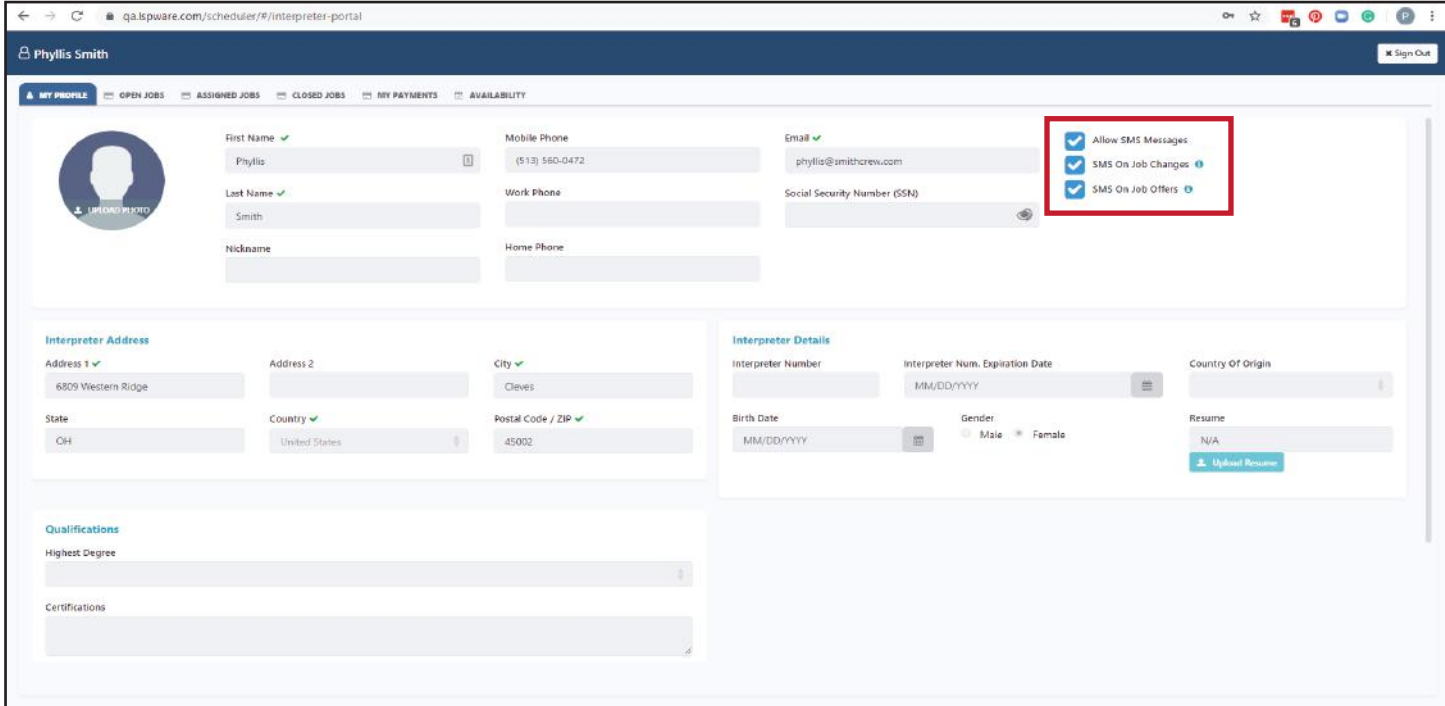

You will notice that the **SMS preferences** have changed. We are beginning to roll out **push notifications**.

If the interpreters prefer push notifications, these can be set in the Settings on their phones to

allow push notifications from the LSP Ware mobile app.

Interpreters can elect to receive text messages only for

job offers, only for job changes or for both.

If an interpreter currently has Allow SMS Messages checked on their profile, we will default them to receive all text messages.

Allow SMS Messages SMS On Job Changes SMS On Job Offers

One other change for the text messages that many of our customers

have requested - the **agency name** will be included in the body of the messages now.

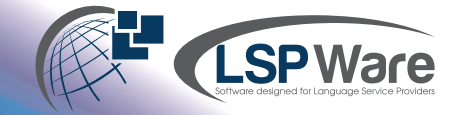

As we have been moving functionality into Atrium 10, the maintain activities and maintain rates have been some of the final pieces. Beginning with this release, you are able to **enter overrides** for the rates directly into the interpreter and client profiles.

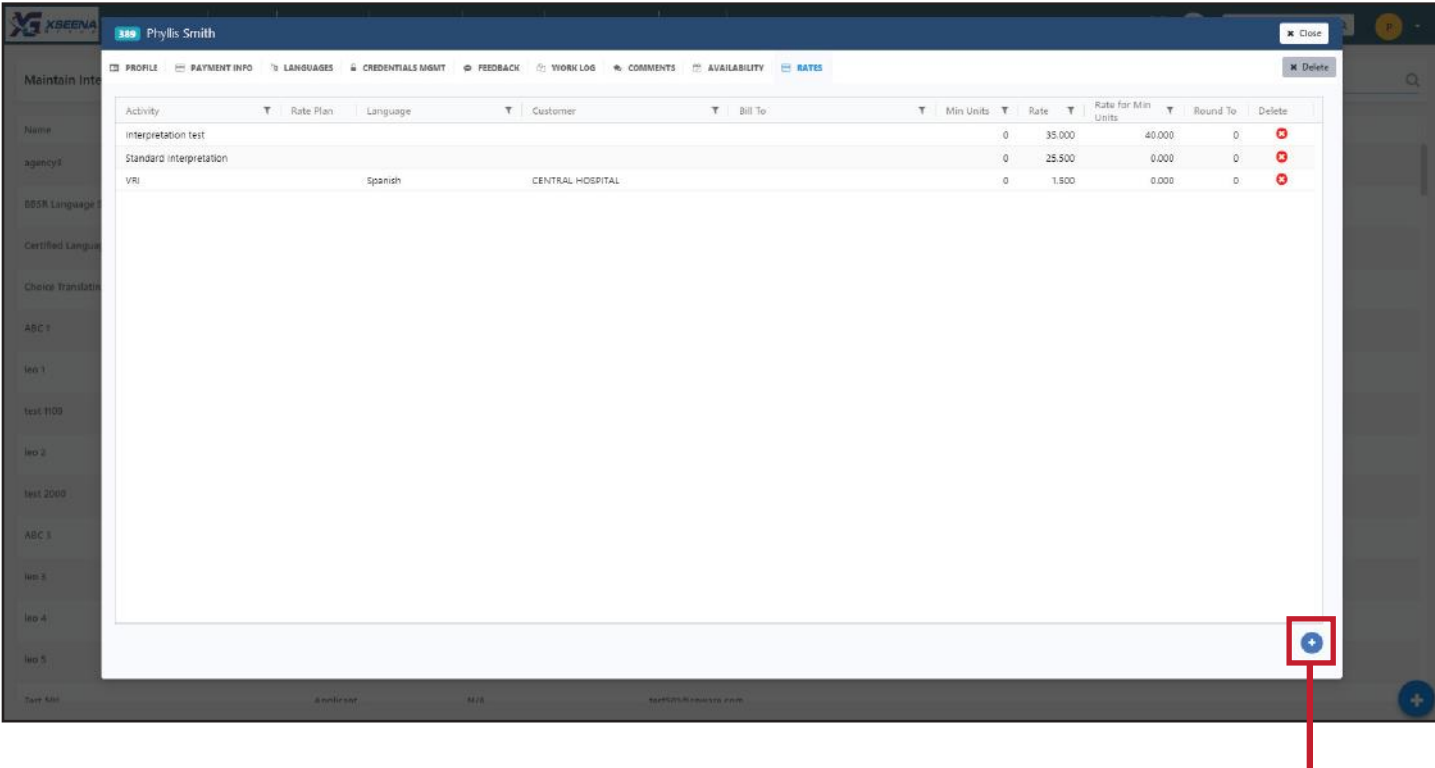

## Click the + button in the lower right-hand corner to add a new override.

The activity, language, customer and bill to are all type-ahead drop-down fields.

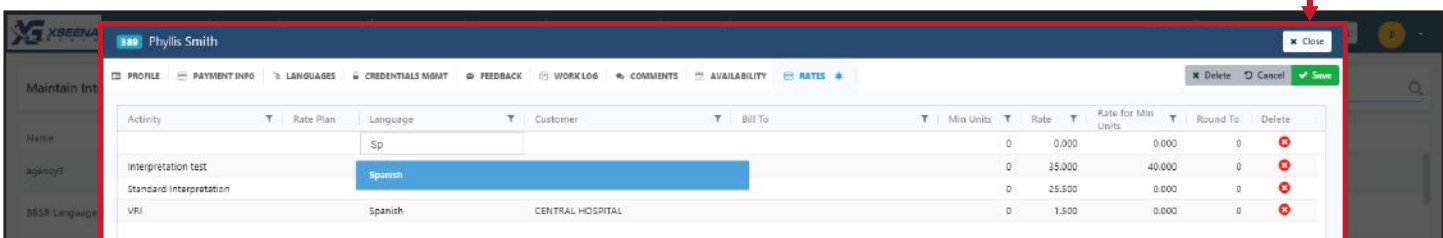

When you are finished, click the **Save button.**  $\blacktriangleright$  **Save** 

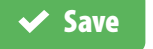

Everything works the same way for the client.

Please note that overrides that are entered and shown here are only on the customer level and not the bill to level.

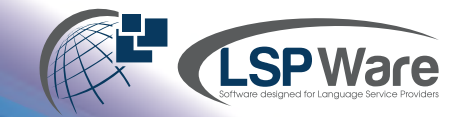

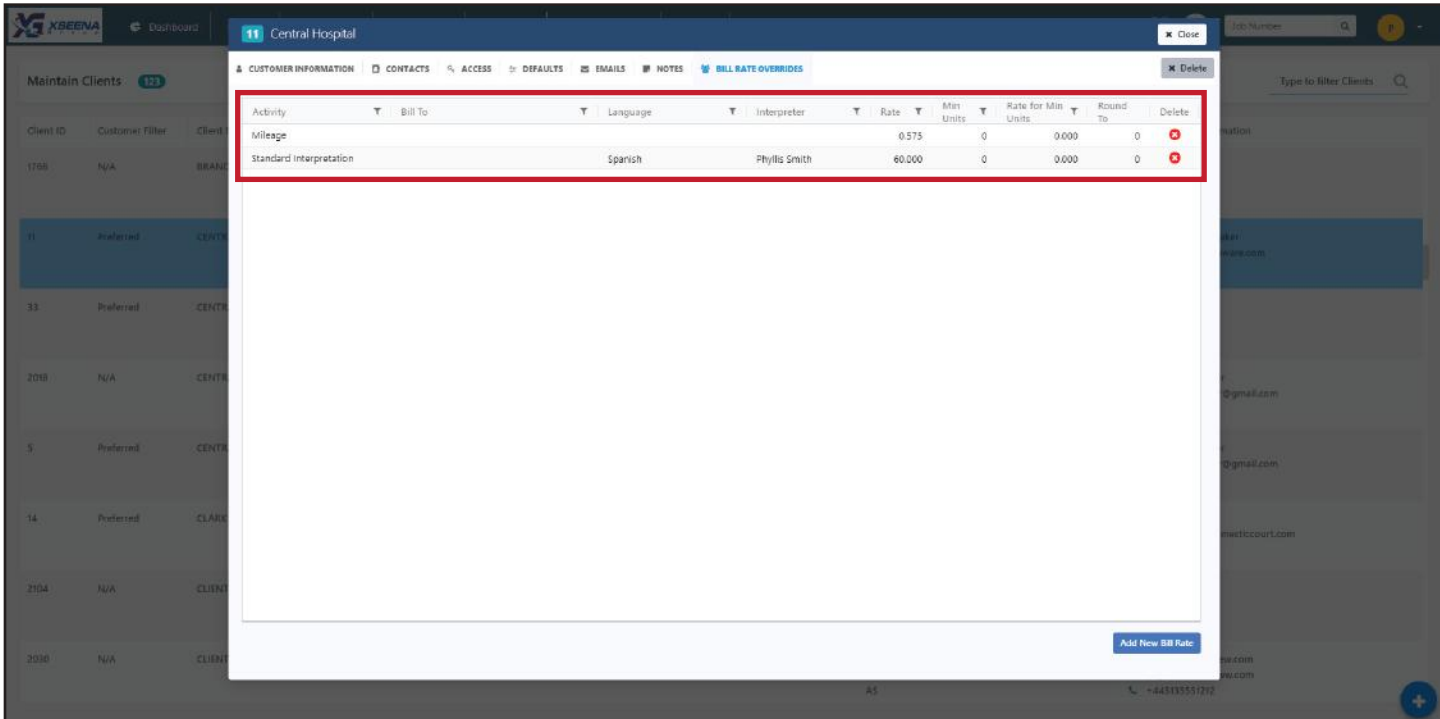

If there are many entries for your clients, you may use the filters to display only certain overrides. You can also right-click in the grid to download the overrides into Excel.

For those customers who are providing video services to their clients using the client's video portal instead of LSP Ware's video portal, we have added a new Request Location Option. There is now an option for 'Other' with a space allotted to enter the link for the video service.

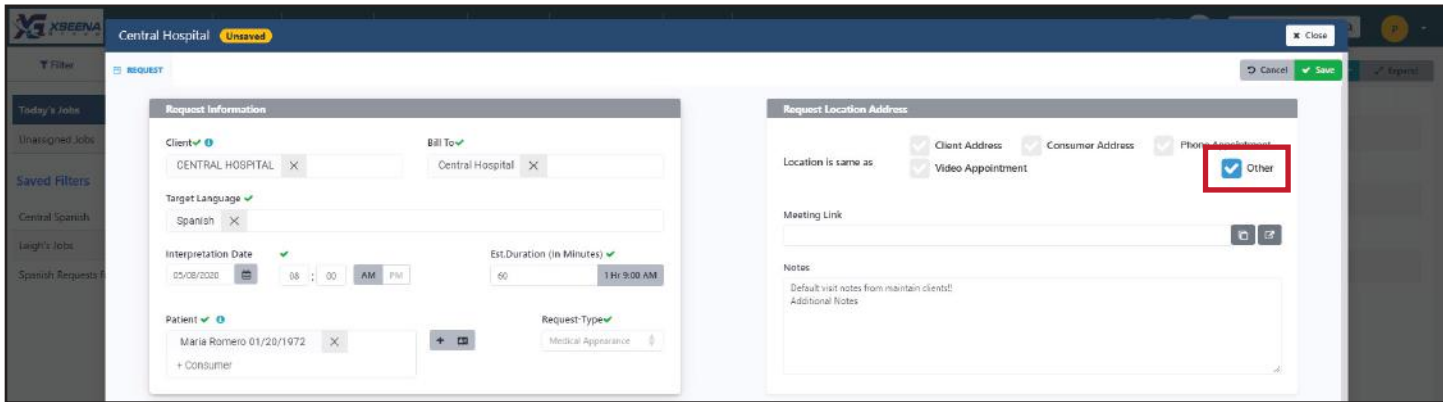

If you choose to utilize this option, there is a new **placeholder** for the emails that you should use. This placeholder is 'Job Address/Meeting Link' and it will display the meeting link for the place of service in the emails if the request location is other, and the location address if the request location is an address.

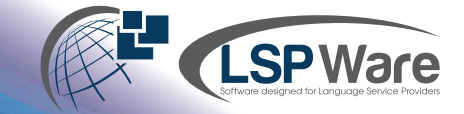

There is also a new placeholder that will create calendar placeholders for Google Calendar, an ics file, Office 365 Calendar and Yahoo Calendar. This is 'Calendar Button Bar' and in the email, it produces a block of buttons like this:

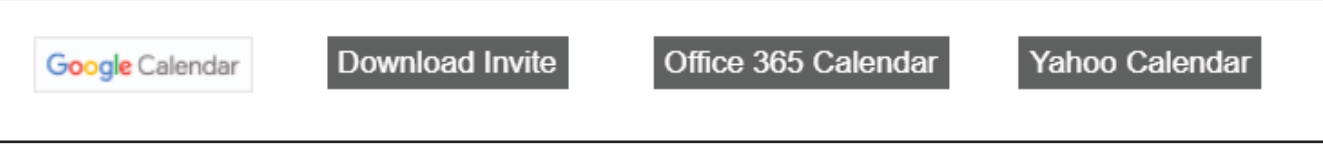

Clicking on the buttons will add the assignment to the appropriate calendar.

**As always, there are a few minor bug fixes and code optimizations. Please let us know if you have any questions.**